## **E-VOTE**

- **1.** Clicca **https://cockpit.scientificnet.org/pages/details/evote/evote.aspx** e accedi al Cockpit.
- **2.** Inserisci il numero della tua student card (non il numero di matricola!) e clicca VERIFICA NUMERO CARTA:

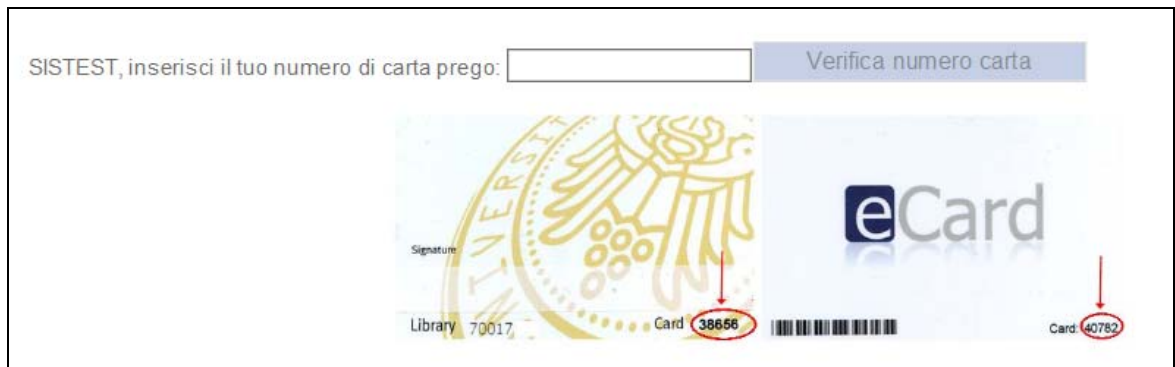

**3.** Seleziona da ELECTIONS uno degli organi. Visualizzerai la rispettiva lista di candidati:

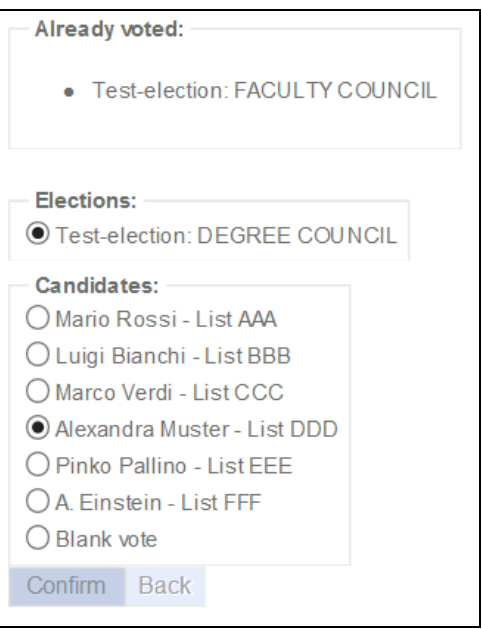

- **4.** Seleziona il candidato/la candidata che vuoi votare e clicca CONFERMA.
- **5.** Per poter dare il voto per gli altri organi, clicca INDIETRO e segui nuovamente i passi 3 e 4.

Dopo aver votato per tutti gli organi disponibili, visualizzerai le elezioni come ALREADY VOTED.